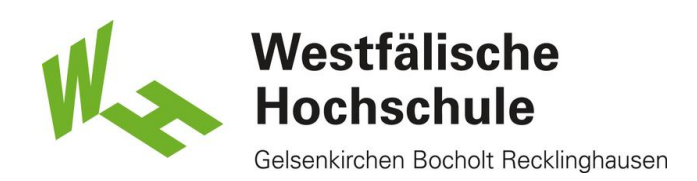

Mac OS X: Zugang zum WLAN "eduroam"

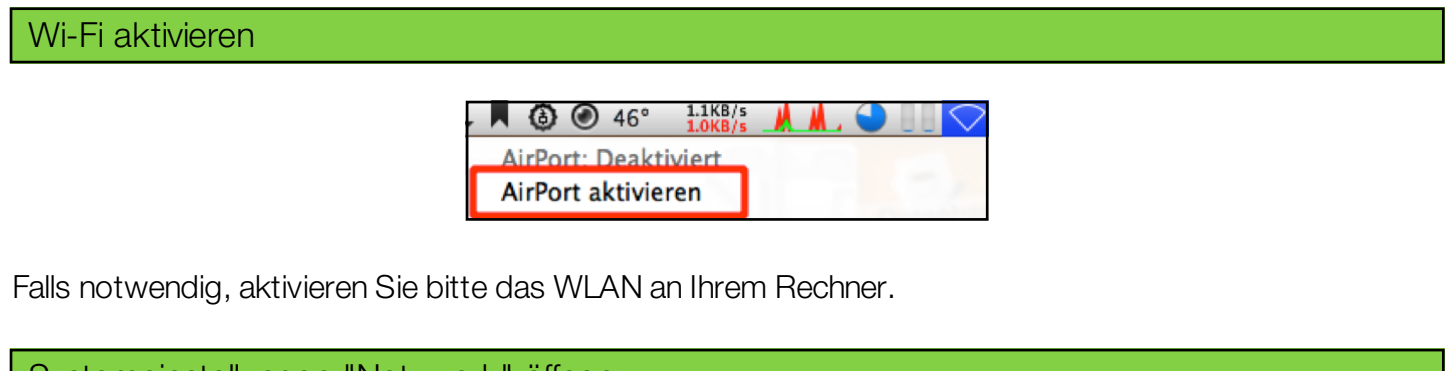

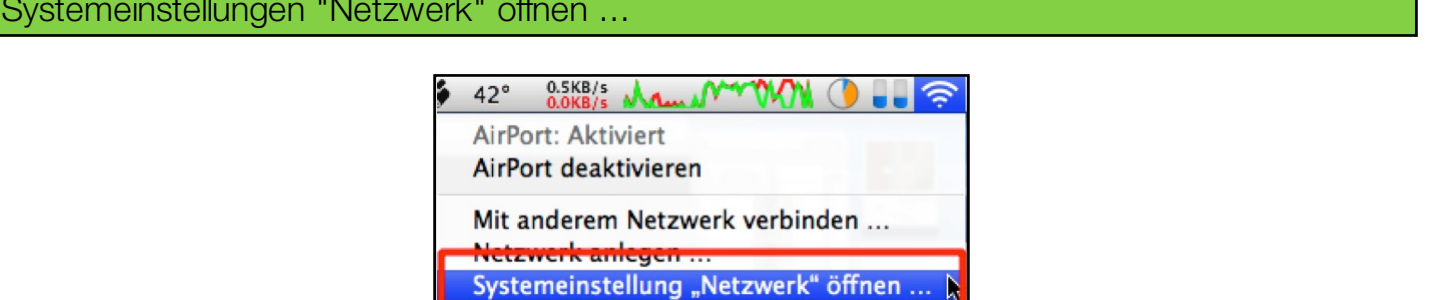

N

Klicken Sie auf das Symbol für das Drahtlosnetzwerk in der Menüleiste und wählen Sie 'Systemeinstellung "Netzwerk" öffnen ...'.

## Auswahl des Netzwerks

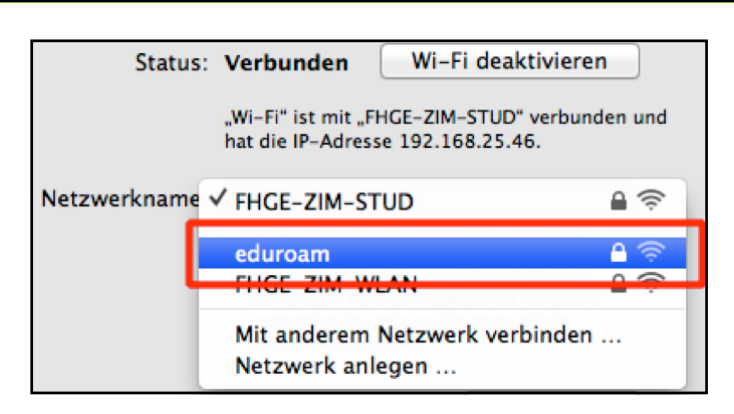

Wählen Sie den Netzwerknamen "eduroam" aus.

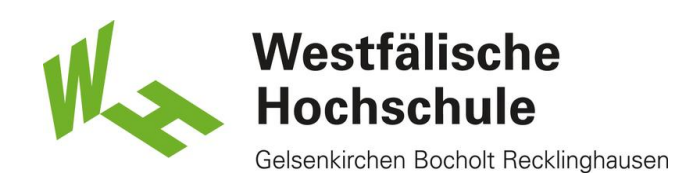

## Anmeldedaten eingeben

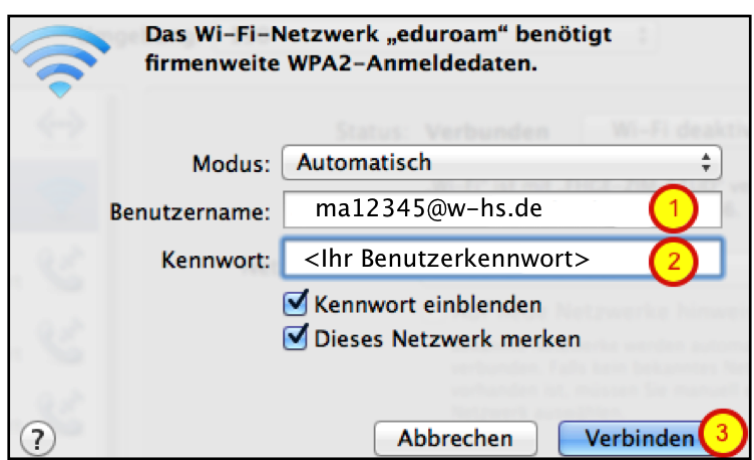

- (1) Geben Sie Ihren Benutzernamen gefolgt von "@w-hs.de", z.b. "ma12345@w-hs.de".
- (2) Geben Sie Ihr zugehöriges Benutzerennwort ein.
- (3) Klicken Sie auf "Verbinden"

Zugang zum WLAN gewährt

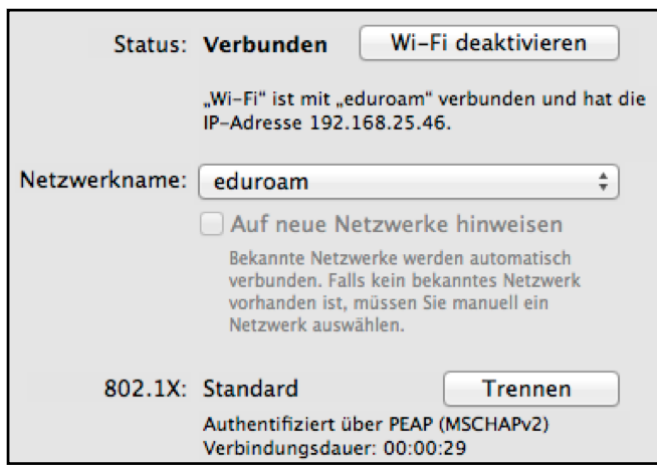

Haben Sie den Benutzernamen und das Kennwort korrekt eingegeben, ist der Zugang zum WLAN freigegeben und Sie können das Netz nutzen.